# Health and Human SERVICES

## Retrieving Facility Case Mix Roster from Iowa Medicaid Portal Access (IMPA)

January 19, 2024

I

#### Iowa Medicaid Portal Access (IMPA)

- Beginning February 3, 2021, Iowa Medicaid implemented a process change that required nursing facility providers to access all case mix rosters from IMPA.
- If you are new to IMPA, please visit, <a href="https://secureapp.dhs.state.ia.us/impa/Default.aspx">https://secureapp.dhs.state.ia.us/impa/Default.aspx</a> to access the User Registration Guide and register as a user of IMPA by clicking on "Register New Account" in the upper left side of the main page.
- If you are a current user, you may skip to the next slide.

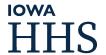

#### Obtaining Case Mix Access

- After completing the registration process or if you are already an IMPA user, please complete and submit the Case Mix Request Access for IMPA form to request case mix access.
- The Case Mix Request Access for IMPA form must be completed in its entirety and include:
  - Requestor's IMPA username and email address
  - Facility's Tax Identification Number (TIN)
  - Facility's National Provider Identification (NPI)
  - Facility's lowa state identification number (IAXXXXX)
- Once access is secured, users will be assigned the role of "Case Mix Rosters" in IMPA.
- The case mix request form must be filled out by everyone who will be accessing their facility's case mix rosters.

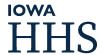

- The user will have access to their facility's case mix roster once they have been given the Case Mix Roster Role in IMPA.
- Select "Review" from the IMPA menu in the top left corner.

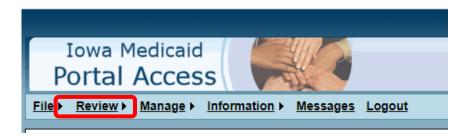

■ Choose "Case Mix Rosters" from the drop-down menu for the review.

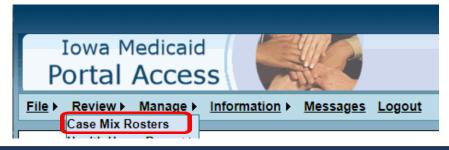

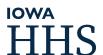

■ The following screen will appear after the user clicks Case Mix Rosters.

|                                                                                                    | Iowa Medicaid Portal Access                                      |                            |                         |                             |  |  |  |  |  |
|----------------------------------------------------------------------------------------------------|------------------------------------------------------------------|----------------------------|-------------------------|-----------------------------|--|--|--|--|--|
|                                                                                                    | File ► Review ► Manage ► Information ► Messages Logout           |                            |                         |                             |  |  |  |  |  |
| : Case Mix Rosters                                                                                                    |                                                                  |                            |                         |                             |  |  |  |  |  |
| Important Information:                                                                                                    |                                                                  |                            |                         |                             |  |  |  |  |  |
| Case Mix 2022 Important Dates                                                                                                    |                                                                  |                            |                         |                             |  |  |  |  |  |
|                                                                                                    | Resident Rosters                                                 | 1st Quarter                | 2nd Quarter             | 3rd Quarter                 |  |  |  |  |  |
|                                                                                                    | Applicable Date Range of MDS<br>Assessment Reference Date        | January 1 – March 31, 2022 | April 1 – June 30, 2022 | July 1 – September 30, 2022 |  |  |  |  |  |
|                                                                                                    | Preliminary Rosters Available to<br>Providers via IMPA           | May 19, 2022               | August 18, 2022         | November 18, 2022           |  |  |  |  |  |
|                                                                                                    | Final Day to Submit Corrections to<br>QIES or Payer Change Forms | June 3, 2022               | September 1, 2022       | December 6, 2022            |  |  |  |  |  |
|                                                                                                    | Final Rosters Available to Providers via IMPA                    | June 27, 2022              | September 27, 2022      | December 29, 2022           |  |  |  |  |  |
|                                                                                                    | Effective Date of Case Mix used                                  | October 1, 2022            | January 1, 2023         | April 1, 2023               |  |  |  |  |  |
| Important Message: More information to come from 4th Quarter Case Mix Rosters dates.  Facility ID: - Nursing Facility IDs will always begin with IA and followed by four or five digits This number can be found at the top of any prior case mix roster (Example: IAXXXXX) If you are not sure what your Facility ID is please send an email to Casemix@dhs.state.ia.us.  RUG-III Calculations: https://dhs.iowa.gov/istes/defaelt/files/RUG III Calculations.pdf  Nursing Facility Rates webpage: https://dhs.iowa.gov/istes/default/files/Case Mix FAQs.pdf  Case Mix Rosters for 2020 Case Mix Rosters for 2021 Case Mix Rosters for 2021 Case Mix Rosters for 2022 Case Mix Rosters for Guez Case Mix Rosters for Guez Case Mix Rosters for Guez Case Mix Rosters for Guez Case Mix Rosters for Guez |                                                                  |                            |                         |                             |  |  |  |  |  |
| Search Criteria  Facility ID: IA                                                                                                    |                                                                  |                            |                         |                             |  |  |  |  |  |

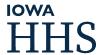

- The table at the top of the page contains important dates for the case mix.
- Users are responsible to review the dates to ensure they are aware of the timings to retrieve the rosters from IMPA and deadlines to complete any modifications following preliminary roster review.
- Users will also find important updates and notifications for case mix here.

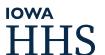

- To retrieve the facility's case mix roster, users will need the facility's ID number (IAXXXX), Tax Identification Number (TIN) and National Provider Identification number (NPI) as entered on the MDS.
- The user will need to enter the Facility ID in the text box shown below.
  - The Facility ID will always begin with IA and then followed by four or five digits.
  - This number can be found at the top of any prior case mix roster (Example: IAXXXXX).
  - Users only need to enter the first four or five digits because "IA" is auto-populated.
  - If you are not sure what your Facility ID is, please send an email to <u>Casemix@dhs.state.ia.us</u>.

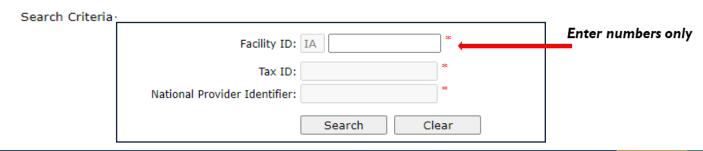

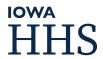

- Users will then need to select the Tax ID associated with the NF from the drop-down list.
- After the user has selected the Tax ID number associated with the facility, users will need to select the NPI number associated with the facility and press search.
- Once users have entered the facility information and selected search, the case mix files will be visible below the Search box.

| Facility ID:                  | IA        | *   |
|-------------------------------|-----------|-----|
| → Tax ID:                     |           | *   |
| National Provider Identifier: |           | *   |
|                               | Search Cl | ear |

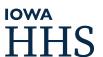

#### CMI Roster Naming Convention

- The document name will be as follows:
  - Point in time CMI roster: Nursing Facility ID\_Tax ID Number\_Begin date of Quarter\_End date of Quarter\_prelim or final.PDF
  - Day weight methodology: DAY\_WEIGHT\_ Nursing Facility ID\_Tax ID Number\_Begin date of Quarter\_End date of Quarter\_prelim or final.PDF
- The last column is the date the document was uploaded to IMPA.

|        | PROVIDER NPI | DOCUMENT NAME                                             | UPLOADED DATE |
|--------|--------------|-----------------------------------------------------------|---------------|
| Select | 000000000    | DAY_WEIGHT_IAXXXX_0000000000_20220701_20221001_final.PDF  | 12/29/2022    |
| Select | 000000000    | IAXXXX_0000000000_20220701_20220930_final.PDF             | 12/29/2022    |
| Select | 000000000    | DAY_WEIGHT_IAXXXX_0000000000_20220701_20221001_prelim.PDF | 11/18/2022    |
| Select | 000000000    | IAXXXX_0000000000_20220701_20220930_prelim.PDF            | 11/18/2022    |

To open a particular document, users must click "Select." When the facility case mix roster is selected, a PDF version of the facility case mix roster will appear and be available for printing or saving.

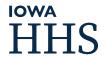

#### Retention Guidelines

■ Case mix rosters will be available in IMPA for a period of 10 years with the most recent roster located at the top of the list.

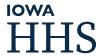

#### Questions?

- If having difficulty retrieving the facility case mix roster the user should ensure they have requested access to case mix rosters in IMPA.
- Existing IMPA users also need to complete and submit the Case Mix Request Access for IMPA form to request their access be updated to include the case mix roster role.
- If you are having difficulty with IMPA login or case mix access, please send an email to <a href="IMPASupport@dhs.state.ia.us">IMPASupport@dhs.state.ia.us</a> for assistance.
- If you have questions related to the case mix roster or case mix process, please direct your questions to lowa Medicaid Quality Improvement Organization (QIO) Unit at 1-800-383-1173 or email at <a href="mailto:casemix@dhs.state.ia.us">casemix@dhs.state.ia.us</a>.

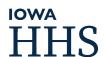